# МОСКОВСКИЙ ГОСУДАРСТВЕННЫЙ ТЕХНИЧЕСКИЙ УНИВЕРСИТЕТ им. Н.Э. БАУМАНА

Факультет «Информатика и системы управления»

Кафедра «Автоматизированные системы обработки информации

и управления»

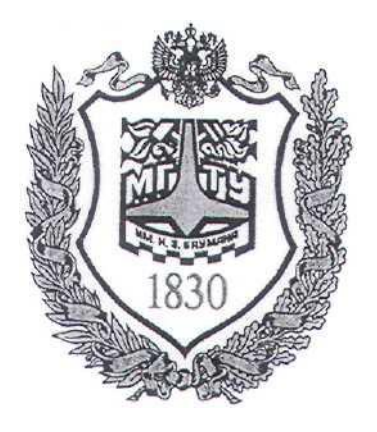

# **Сёмкин П.С., Сёмкин А.П.**

Методические материалы к лабораторным работам по дисциплине «Сетевое программное обеспечение» (ИУ-5, 6 семестр)

**Лабораторная работа № 5 «Сетевые интерфейсы рабочих станций и серверов ОС Alt Linux. Средства удалённого администрирования»**

Москва 2024 г.

2

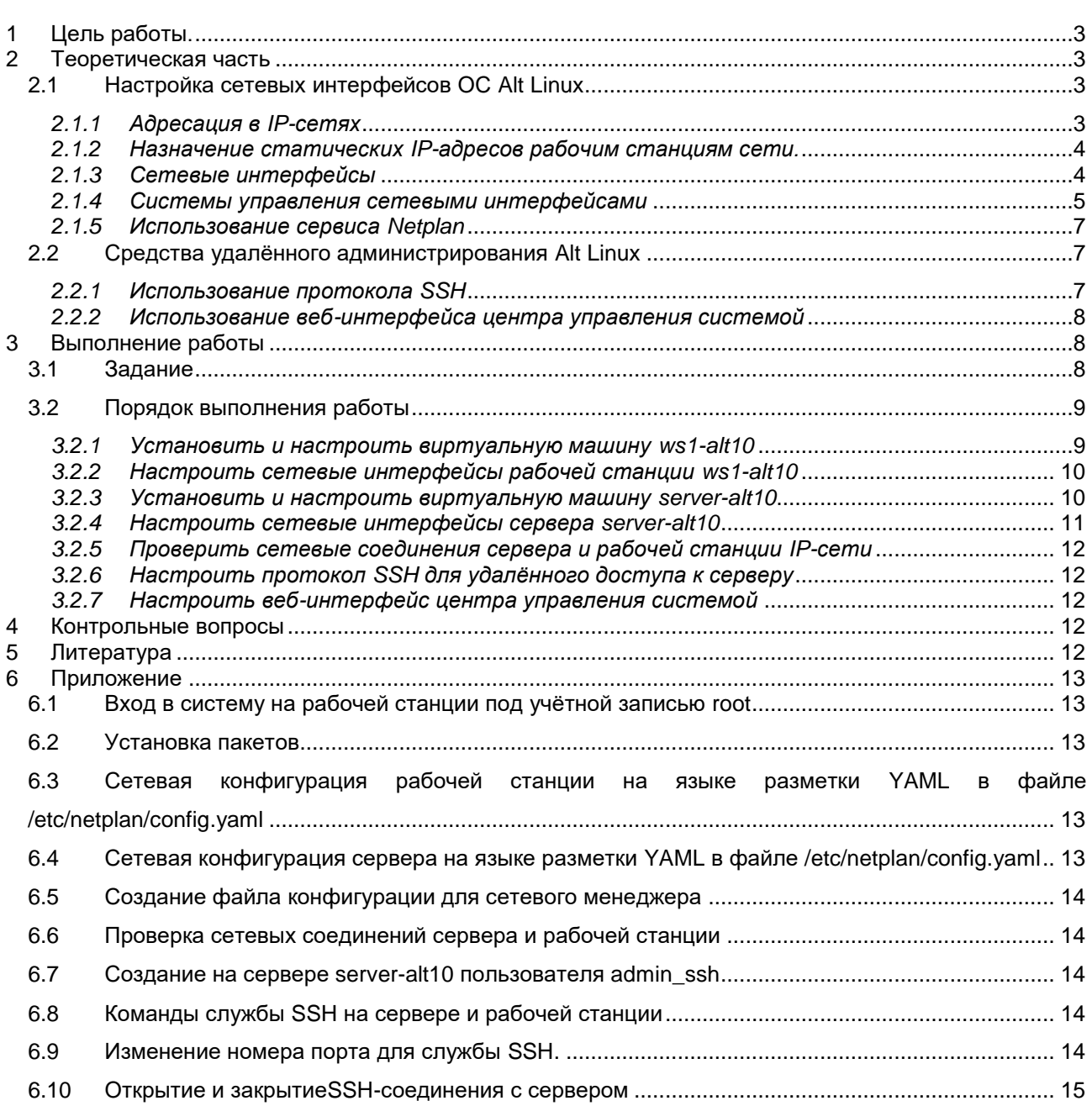

## **1 Цель работы.**

Целью работы является приобретение навыков:

- настройки сетевых интерфейсов рабочих станции и серверов Alt Linux,
- создания локальной IP-сети,
- использования средств удаленного администрирования.

## **2 Теоретическая часть**

## *2.1 Настройка сетевых интерфейсов ОС Alt Linux*

## *2.1.1 Адресация в IP-сетях*

Каждый узел IP-сети имеет адреса трех типов:

- физический адрес (**MAC-адрес**)
- сетевой адрес (**IP-адрес**)
- символьный адрес (**DNS-имя**)

### **- физический адрес(MAC-адрес)**

Каждое сетевое устройство – сетевой адаптер, адаптер Wi-Fi, модем – имеет свой персональный идентификатор, отличающийся от идентификаторов всех других устройств. Таким идентификатором является **MAC-адрес** (Media Access Control – Управление доступом к среде передачи) или Hardware Address (Адрес устройства), который представляет собой шестнадцатеричное число из 12 цифр, например 00:04:ac:26:5e:8e. Регистр символов значения не имеет.

Для сетевых устройств первые две цифры MAC-адреса – всегда 00. Первые 6 цифр адреса - код производителя оборудования. Вся продукция, выпускаемая с этим кодом, принадлежит одному производителю. Последние 6 цифр – это серийный номер устройства.

Именно MAC-адрес является уникальным идентификатором для каждого выпущенного сетевого устройства. Благодаря своей структуре – шести парам шестнадцатеричных чисел, количество возможных МАС-адресов составляет  $2^{48}$ . Считается, что такого количества адресов должно хватить до 2100 года.

В широковещательных сетях, таких, как сети на основе Ethernet, MACадрес позволяет уникально идентифицировать каждый узел сети и доставлять

Сетевое ПО Лаб.работа № 5 (Сетевые интерфейсы рабочих станций и серверов ОС Alt Linux. Средства удалённого администрирования) информацию только этому узлу.

 $\overline{4}$ 

#### - сетевой алрес(IP-алрес)

Этот адрес используется на сетевом уровне.  $O<sub>H</sub>$ назначается администратором во время конфигурирования компьютеров и маршрутизаторов сети.

IP-адрес состоит из двух частей: номера сети и номера узла.

Номер сети выбирается администратором при конфигурировании сети.

Если сеть должна быть включена в Internet, то номер сети назначается по рекомендации специального подразделения Internet (Network Information Center, NIC). Провайдеры услуг Internet получают диапазоны адресов у подразделений NIC, а затем распределяют их между своими клиентами.

Каждый узел может входить в несколько IP-сетей. В этом случае узел должен иметь несколько IP-адресов, с каждым из которых связан свой сетевой интерфейс.

### 2.1.2 Назначение статических IP-адресов рабочим станциям сети.

При небольшом размере локальной сети IP-адреса рабочих станций могут назначаться администратором сети вручную. Каждому компьютеру локальной сети в этом случае назначается статический IP-адрес вида 192.168.\*.\*. Такой статический адрес всегда будет оставаться постоянным и будет виден только в пределах локальной сети.

Использование статических IP-адресов при организации локальной сети позволяет проще администрировать и управлять сетью.

### 2.1.3 Сетевые интерфейсы

Настройка рабочих станций для работы в локальной сети и подключения к сети Интернет сводится к настройке сетевых интерфейсов операционной системы.

С точки зрения операционной системы сетевой интерфейс определяет правила взаимодействие с устройством, через которое операционная система получает и передает IP-пакеты. Основными устройствами, позволяющими

организовывать взаимодействие по сети, являются сетевые адаптеры (Ethernetкарты).

Каждый сетевой интерфейс определяется названием и IP-адресом узла сети. IP-пакеты, предназначенные определенному адресату, направляются на определенные сетевые интерфейсы.

Таким образом, когда речь идет о IP-адресе узла, всегда имеется в виду IPадрес определённого сетевого интерфейса данного узла. Каждый узел может иметь несколько IP-адресов и соответственно несколько сетевых интерфейсов.

Название сетевого интерфейса определяется типом транспортного протокола и порядковым номером.

Для протокола IP транспортными протоколами являются Ethernet и PPP. Поэтому для сетей Ethernet в название интерфейса используется префикс eth, а для соединений PPP (Point-to-Point Protocol) – префикс  $ppp$ .

Таким образом, если в операционной системе узла присутствует несколько интерфейсов Ethernet, то первый будет иметь название eth0, а второй eth1.

Кроме того, вне зависимости от типа системы и наличия других интерфейсов, в операционной системе узла всегда присутствует так называемый кольцевой интерфейс  $\bf{lo}$  (Local Loopback), который имеет IP-адрес 127.0.0.1. Этот интерфейс является виртуальным и, в отличие от других интерфейсов, порядкового номера не имеет.

Наличие в системе хотя бы одного сетевого интерфейса является обязательным. Адрес 127.0.0.1 всегда адресует данную локальную машину.

#### 2.1.4 Системы управления сетевыми интерфейсами

В ОС Alt Linux, как и в большинстве современных дистрибутивах Linux, используются различные системы управления сетевыми соединениями.

В настоящее время есть две основных систем управления сетевыми соединениями: NetworkManager и Systemd-networkd (для совместимости

Сетевое ПО Лаб.работа № 5 (Сетевые интерфейсы рабочих станций и серверов ОС Alt Linux. Средства удалённого администрирования) 6 поддерживается также и система **Ifupdown** с настройками в **/etc/network/interfaces)**.

Сетевые менеджеры **NetworkManager** и **Systemd-networkd** имеют разную функциональность, настраиваются по-разному и в разных местах хранят свои настройки.

Менеджер сетевых соединений **NetworkManager** используется во многих дистрибутивах Linux. Логика, реализованная в **NetworkManager,** позволяет поддерживать постоянное соединение с сетью по доступному в данный момент сетевому интерфейсу из заданного пользователем множества сетевых интерфейсов.

Обычно **NetworkManager** используется на рабочих станциях, поскольку он имеет GUI-интерфейс для всех популярных графических окружений. В случае настольных компьютеров и ноутбуков, которые работают с непостоянными конфигурациями проводных и беспроводных соединений, менеджер сетевых соединений **NetworkManager** остается предпочтительным выбором.

Однако на серверах **Linux** использование **NetworkManager** не целесообразно, т.к. он потребляет много ресурсов. **NetworkManager** занимает в оперативной памяти около 20 Мб, в то время как **systemd-networkd** и **systemdresolvd** вместе занимают меньше 2 Мб.

Менеджер сетевых соединений S**ystemd-networkd** является одним из компонентов системы инициализации **Systemd**, которая представляет собой сложную систему для управления системными службами.

С помощью **Systemd-networkd** можно настроить интерфейсы сетевых устройств, работающих с сетями, в которых используются как серверы DHCP, так и статическая адресация. Он также может использоваться для настройки виртуальных сетевых интерфейсов, позволяющих реализовать мосты, туннели или виртуальные сети.

**Systemd-networkd** интегрирован с остальными компонентами **Systemd** (такими, как системная служба **Resolved**, предназначенная для разрешения доменных имен по протоколу DNS, системная служба **Timesyncd**,

предназначенная для синхронизации времени по протоколу NTP и системная служба Udevd, предназначенная для отслеживания состояния аппаратных устройств).

Сетевой менеджер systemd-networkd больше подходит для серверов, которые работают с относительно стабильными конфигурациями сетевых интерфейсов.

#### 2.1.5 Использование сервиса Netplan

Сервис Netplan предоставляет уровень управления, находящегося над сетевыми менеджерами. Он предоставляет возможность описывать сетевую конфигурацию в единой унифицированной форме. Затем эта конфигурация при помощи Netplan преобразуется в настройки для одного из сетевых менеджеров.

Сетевая конфигурация в Netplan описывается при помощи специального языка разметки YAML. Особенностью языка является использование отступов для формирования структуры полей. Для отступов используются пробелы (чаще всего используют два или четыре пробела).

Структура YAML-файла состоит из полей и их значений, которые отделяются двоеточием, в качестве значения могут выступать числа, строки, списки или другие поля.

Все конфигурационные файлы Netplan хранятся в директории /etc/netplan. Имя файла может быть любым, с обязательным расширением .yaml. Если файлов несколько, то они обрабатываются в алфавитном порядке.

После создания сетевых конфигураций с помощью текстового редактора, описаний команд Netplan на основе ЭТИХ  $\mathbf{C}$ помощью создаются конфигурационные файлы для конкретного сетевого менеджера

#### Средства удалённого администрирования Alt Linux  $2.2$

### 2.2.1 Использование протокола SSH

Протокол SSH позволяет осуществлять безопасный удалённый доступ к управлению сервером.

Протокол шифрует весь трафик, предоставляя максимальную

Для работы по протоколу SSH необходим SSH-сервер и SSH-клиент.

8

Сервер прослушивает соединения от клиентских машин и При установлении связи производит аутентификацию, после чего начинает обслуживание клиента.

Клиент используется для входа на удалённую машину и выполнения команд на сервере.

B Alt Linux в качестве SSH-сервера используется пакет openssh-server. В качестве SSH-клиента в серверных и десктопных версиях используется пакет openssh-client

### 2.2.2 Использование веб-интерфейса центра управления системой

Центр управления системой (ЦУС) Alt Linux имеет в своём составе в том числе и веб-ориентированный интерфейс, позволяющий управлять данным компьютером с любого другого компьютера сети.

Работу с ЦУС можно проводить с помощью любого веб-браузера

Веб-интерфейс ЦУС можно настраивать, выбрав один из режимов: основной режим; - режим эксперта. Выбор режима влияет на количество отображаемых модулей. В режиме эксперта отображаются все модули, а в основном режиме только наиболее используемые.

Центр управления системой содержит справочную информацию по всем включённым в него модулям.

Об использовании самого интерфейса системы управления можно прочитать, нажав на кнопку Справка на начальной странице центра управления системой.

После работы с центром управления системой, в целях безопасности, вебинтерфейс необходимо закрыть.

### 3 Выполнение работы

#### $3.1$ Задание

1. Установить виртуальные машины рабочих станций с операционными

## системами Alt-Рабочая станция и Alt-сервер.

2. Подключить сетевые адаптеры виртуальных машин для подключения к внешней сети и локальной сети.

 $\overline{9}$ 

- 3. Запустить виртуальные машины
- 4. Установить пакет **Netplan** на рабочую станцию и сервер
- 5. С помощью текстового редактора описать на языке YAML сетевые конфигурации рабочей станции и сервера. Для рабочей станции использовать сетевой менеджер NetworkManager, а для сервера - сетевой менеджер systemd-networkd
- 6. Командами Netplan создать конфигурационные файлы сетевых менеджеров рабочей станции и сервера
- 7. Проверить правильность установки IP-адресов рабочих станций локальной сети
- 8. Настроить средства удалённого администрирования протокол SSH и Центр Управления Системой

#### $3.2$ Порядок выполнения работы

Войти в систему под учётной записью stud XX, где XX - индекс группы. Пароль studXX

#### Запустить программу виртуализации Oracle VM VirtualBox  $\bullet$

## 3.2.1 Установить и настроить виртуальную машину ws1-alt10

Импортировать виртуальную машину ws1-Alt10 с установленной 1. операционной системой Alt Рабочая станция:

# \home\OC-CIIO\Ceти Alt \ ws1-alt10.ova

- В настройках Сеть машины  $2.$ 
	- включить Адаптер 1
	- выбрать тип подключения:  $NAT$
	- включить Адаптер 2
	- выбрать тип подключения: Внутренняя сеть

Запустить рабочую станцию ws1-alt10 (пользователь admin ws пароль 3. adminws)

3.2.2 Hacmpoumь сетевые интерфейсы рабочей станции ws1-alt10

## Задание

Необходимо на **ws1-alt10** настроить сетевые интерфейсы для выхода в Интернет через хост-компьютер и для связи с узлами локальной сети.

Для этого необходимо настроить два сетевых интерфейса – enp0s3 для выхода во внешнюю сеть, и **enp0s8** для связи с локальной сетью.

Интерфейсу enp0s3 будет назначаться IP-адрес от внешнего DHCPсервера программы виртуализации VirtualBox. Если в процессе установки рабочей станции хост-компьютер был подключен к Интернету, то интерфейс enp0s3 активируется автоматически.

Интерфейс **enp0s8** предназначен для назначение рабочей станции статического IP-адреса 192.168.100.101 и маски 255.255.255.0 для работы в локальной сети.

## Порядок выполнения

- 1. Войти в систему под учётной записью root
- 2. Установить на рабочей станции пакет netplan
- $\overline{3}$ . Описать сетевую конфигурацию рабочей станции на языке разметки

## YAML в файле **/etc/netplan/config.yaml**

- $\overline{4}$ . Создать файл конфигурации для выбранного сетевого менеджера
- 5. Просмотреть сетевые интерфейсы рабочей станции

## 3.2.3 Установить и настроить виртуальную машину server-alt10

Импортировать виртуальную машину **server-Alt10** с установленной  $\mathbf{1}$ . операционной системой Alt сервер:

## \home\OC-CIIO\Ceти Alt \ server-alt10.ova

В настройках Сеть виртуальной машины  $\overline{2}$ .

- включить Адаптер 1
- выбрать тип подключения:  $NAT$
- включить Адаптер 2
- выбрать тип подключения: Внутренняя сеть
	- 3.  $3a\pi y$ <sup>c</sup>THTb cepBep **server-alt10**

(пользователь **root** пароль **adminroot**)

3.2.4 Hacmpoumь сетевые интерфейсы сервера server-alt10

## Задание.

Необходимо на **server-alt10** настроить сетевые интерфейсы для выхода в Интернет через хост-компьютер и для связи с узлами локальной сети.

Для этого необходимо настроить два сетевых интерфейса – enp0s3 для выхода во внешнюю сеть, и **enp0s8** для связи с локальной сетью.

Интерфейсу enp0s3 будет назначаться IP-адрес от внешнего DHCP**сервера** программы виртуализации VirtualBox. Если в процессе установки рабочей станции хост-компьютер был подключен к Интернету, то интерфейс enp0s3 активируется автоматически.

Интерфейс **enp0s8** предназначен для назначение рабочей станции статического IP-адреса 192.168.100.100 и маски 255.255.255.0 для работы в локальной сети.

## Порядок выполнения

- Установить на сервере пакеты netplan и nano 1.
- $\overline{2}$ . Описать сетевую конфигурацию сервера на языке разметки YAML в файле

## /etc/netplan/config.yaml

1. Создать файл конфигурации для выбранного сетевого менеджера

 $2.$ Просмотреть сетевые интерфейсы сервера

*3.2.5 Проверить сетевые соединения сервера и рабочей станции IP-*

# *сети*

Проверить сетевое соединение клиента и сервера сети.

*3.2.6 Настроить службу SSH для удалённого доступа к серверу*

- 1. Создать на сервере **server-alt10** пользователя **admin\_ssh**
- 2. Проверить статус службы SSH на сервере и рабочей станции
- 3. При необходимости включить службы
- 4. Изменить порт, на котором должна работать служба.
- 6. Открыть на рабочей станции SSH- соединение с сервером
- 7. Закрыть SSH-соединение

# *3.2.7 Настроить веб-интерфейс центра управления системой*

1. На рабочей станции, используя веб-браузер Mozilla Firefox, подключиться

к Центру Управления Системой сервера по ссылке [https://192.168.100.100:8080](https://192.168.100.100:8080/)

## Учётная запись : **root** Пароль **: adminroot**

- 2. Ознакомиться с основными возможностями ЦУС
	- Установить параметры обновления системы

# **4 Контрольные вопросы**

1. В чём заключается настройка сетевых интерфейсов рабочих станций сети?

2. В каких случаях удобно использование статических IP-адресов рабочих станций?

# **5 Литература**

1. Комягин В.Б. Устанавливаем и настраиваем Ubuntu Server: ООО «Издательство Триумф», 2012.-255 стр. :ил.

2. Негус К. Ubuntu и Linux для продвинутых: 2-е изд. – СПб.: Питер, 2014. – 384 с.:ил

#### Приложение 6

#### Вход в систему на рабочей станции под учётной записью  $6.1$ root

- Открыть программу Терминал 1.
- $2.$ Перейти на tty2(Ctrl-Alt-F2)
- $\overline{3}$ . Войти root/adminroot
- 6.2 Установка пакетов

# apt-get update

# apt-get install netplan

## # apt-get install nano

## 6.3 Сетевая конфигурация рабочей станции на языке разметки YAML в файле /etc/netplan/config.yaml

network:

version: 2 renderer: NetworkManager ethernets:  $enp0s3$ : dhcp4: true dhcp6: no ethernets:  $enp0s8$ : dhcp4: no dhcp6: no addresses: [192.168.100.101/24]

#### 6.4 Сетевая конфигурация сервера на языке разметки YAML в файле/etc/netplan/config.yaml

network: version: 2 renderer: networkd ethernets:  $enp0s3$ : dhcp4: true dhcp6: no

ethernets<sup>.</sup>  $enp0s8$ : dhcp4: no  $dhcp4:no$ addresses: [192.168.100.100/24]

#### Создание файла конфигурации для сетевого менеджера 6.5 # netplan apply

# netplan generate

Проверка сетевых соединений сервера и рабочей станции  $6.6$ # ping 192.168.100.100

# ping 192.168.100.101

Создание на сервере server-alt10 пользователя admin\_ssh  $6.7$ # useradd admin\_ssh

# passwd admin\_ssh(adminssh)

6.8 Команды службы SSH на сервере и рабочей станции # systemctl status sshd - проверка статуса службы # systemctl start sshd - запуск службы # systemctl stop sshd - останов службы  $\#$  systemeti disable sshd - отключить запуск во время загрузки системы # systemctl enable sshd - запускать службу во время загрузки системы

6.9 Изменение номера порта для службы SSH. # systemctl stop sshd

# # nano /etc/openssh/sshd\_config

- найти, раскомментировать и изменить (#Port 22). Указать значение порта 2222.

- сохранить изменения.

- запустить SSH и проверить статус.

## По умоланию SSH настроен на 22 порт. Желательно менять порт.

Сетевое ПО Лаб.работа № 5 (Сетевые интерфейсы рабочих станций и серверов ОС Alt Linux. Средства удалённого администрирования) 15 *6.10 Открытие и закрытиеSSH-соединения с сервером*

# **# ssh admin\_ssh@192.168.100.100**

**# exit.**